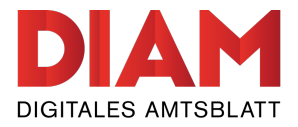

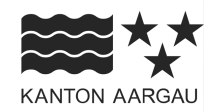

amtsblatt.ag.ch

# **Publizierende Stelle verwalten**

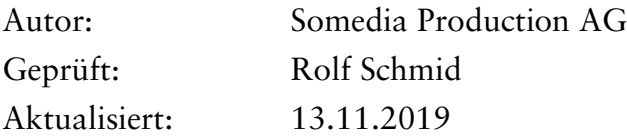

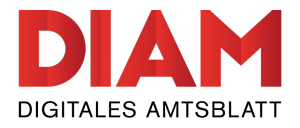

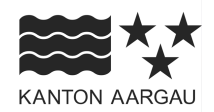

# **Inhaltsverzeichnis**

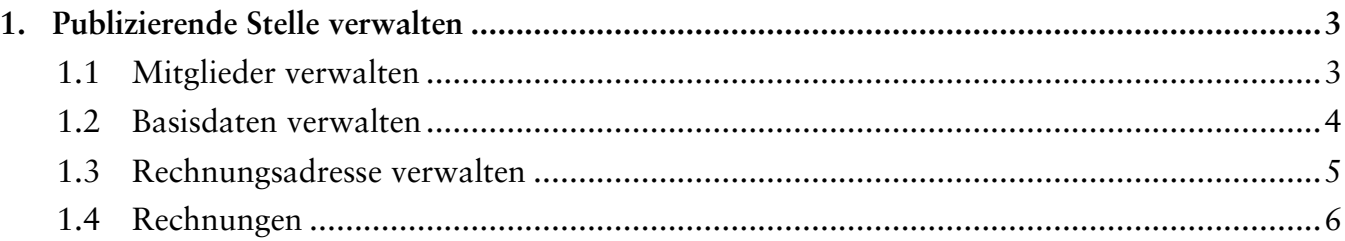

<span id="page-2-0"></span>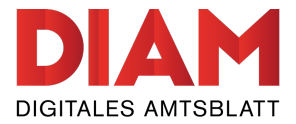

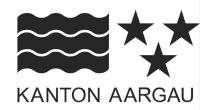

# **1. Publizierende Stelle verwalten**

Unter «Publizierende Stelle verwalten» kann die publizierende Stelle von Administratoren verwaltet werden.

### **1.1 Mitglieder verwalten**

Für Ihre publizierende Stelle können Sie als Administrator/in beliebig viele Mitglieder hinzufügen. Dabei wird automatisch eine E-Mail an den erfassten Benutzer geschickt, um ihn/sie zu benachrichtigen und mit der Aufforderung, sich ein Kennwort zu setzen.

Mit Klick auf die Icons neben dem Benutzernamen können die Administrationsrechte und der/die Standard-E-Mail-Empfänger/in geändert oder Mitglieder gelöscht oder bestätigt werden.

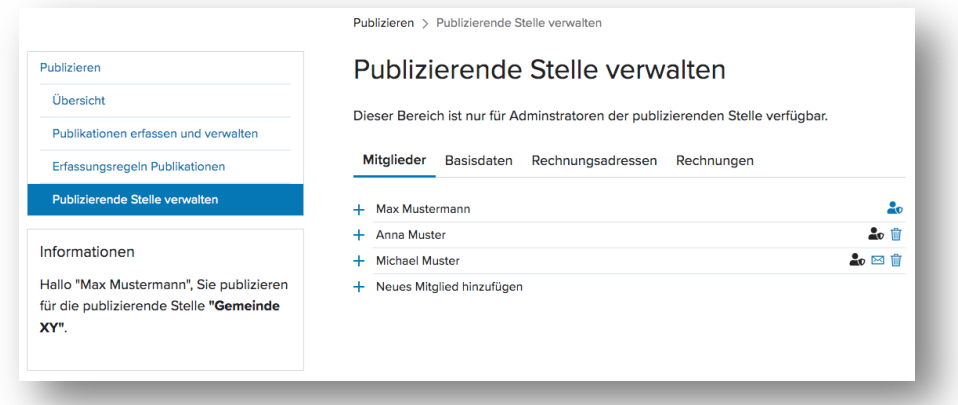

#### *Abbildung 1: «Publizierende Stelle" verwalten*

Klicken Sie auf dieses Symbol, um ein anderes Mitglied Ihrer publizierenden Stelle als  $\bm{\times}$ Standard-E-Mail-Empfänger/in zu definieren.

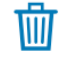

Klicken Sie auf dieses Symbol, um ein Mitglied Ihrer publizierenden Stelle zu löschen.

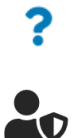

Klicken Sie auf dieses Symbol, um einen Benutzer als Mitglied Ihrer publizierenden Stelle zu bestätigen.

Klicken Sie auf dieses Symbol, um einem Mitglied Ihrer publizierenden Stelle Administratorenrechte zuzuweisen.

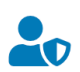

Klicken Sie auf dieses Symbol, um einem Mitglied Ihrer publizierenden Stelle die Administratorrechte zu entfernen.

**Administratoren** können die Mitglieder innerhalb der publizierenden Stelle und die Basisdaten sowie die hinterlegten Rechnungsadressen der publizierenden Stellen verwalten. Pro publizierende Stelle sind beliebig viele Administratorinnen und Administratoren möglich. Daneben erhalten die Administratoren alle Benachrichtigungen bezüglich Änderungen innerhalb der publizierenden Stelle sowie Meldungen zu Publikationen.

**Der/die Standard-E-Mail-Empfänger/in** erhält alle Benachrichtigungen bezüglich Änderungen innerhalb der publizierenden Stelle sowie Meldungen zu Publikationen, welche von der Redaktion kommen (Zurückweisung oder Freigabe von Publikationen).

<span id="page-3-0"></span>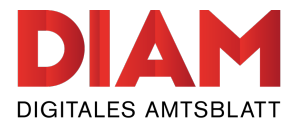

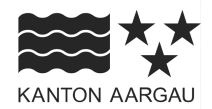

# **1.2 Basisdaten verwalten**

Hier können die Basisdaten der publizierenden Stelle geändert werden.

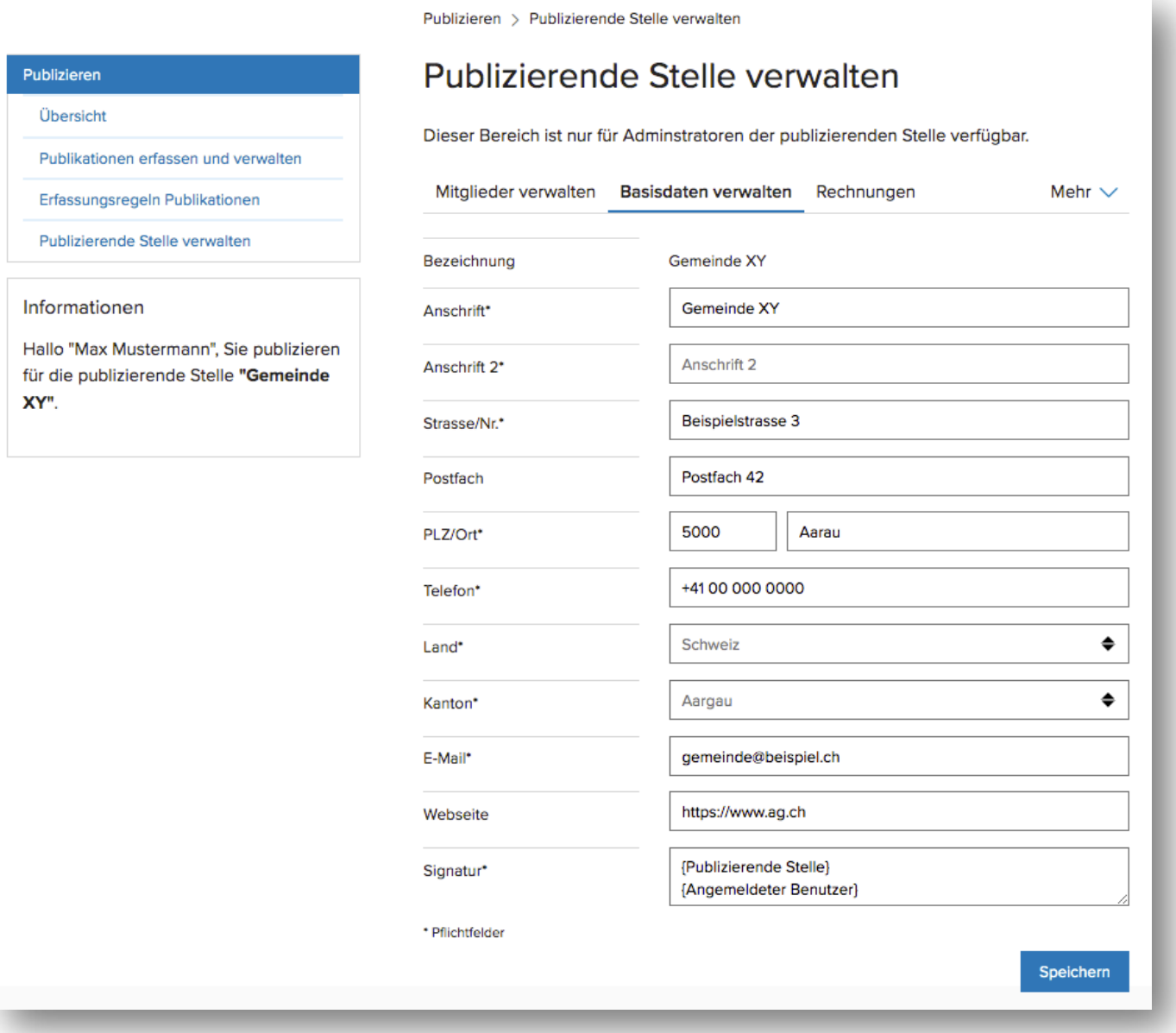

*Abbildung 2: Basisdaten verwalten*

<span id="page-4-0"></span>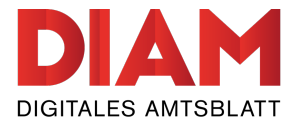

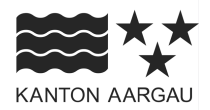

#### **1.3 Rechnungsadresse verwalten**

Hier können Sie eine Standard-Rechnungsadresse für Ihre publizierende Stelle festlegen oder neue Rechnungsadressen hinterlegen.

Die Standard-Rechnungsadresse ändern Sie, indem Sie das  $\blacktriangleright$  = -Symbol anwählen.

*Hinweis zur Rechnungsadresse:* Auch wenn Sie nicht zahlungspflichtige Publikationen aufgeben, wird Ihre Rechnungsadresse benötigt.

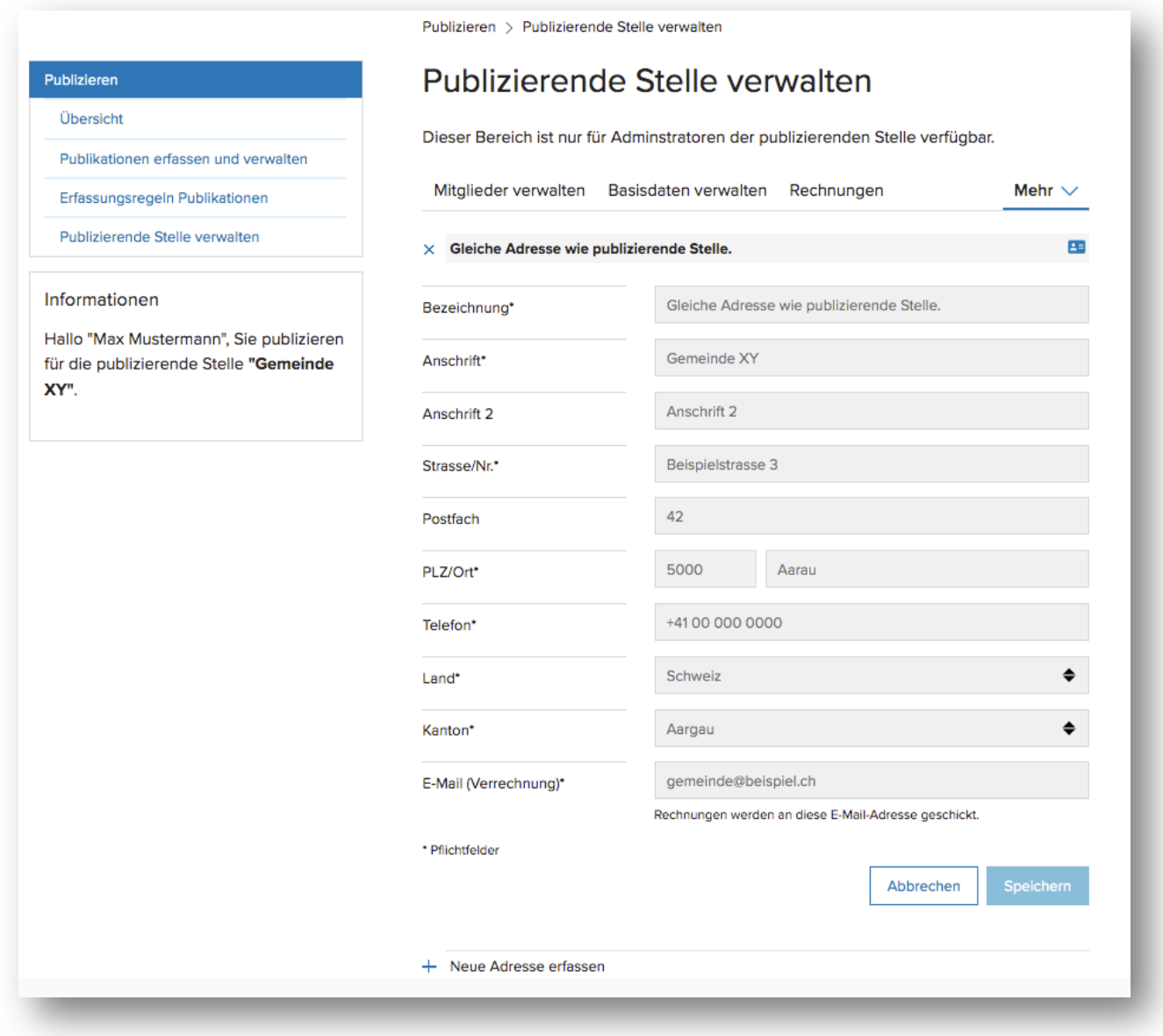

*Abbildung 3: Rechnungsadresse verwalten*

<span id="page-5-0"></span>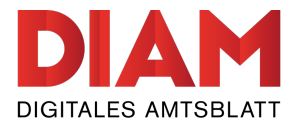

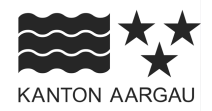

# **1.4 Rechnungen**

Hier finden Sie eine Übersicht aller Rechnungen Ihrer publizierenden Stelle.

Die Rechnungen werden Ihnen auch an die bei der Rechnungsadresse hinterlegte E-Mail-Adresse geschickt. Es werden keine Papierrechnungen per Post mehr verschickt.

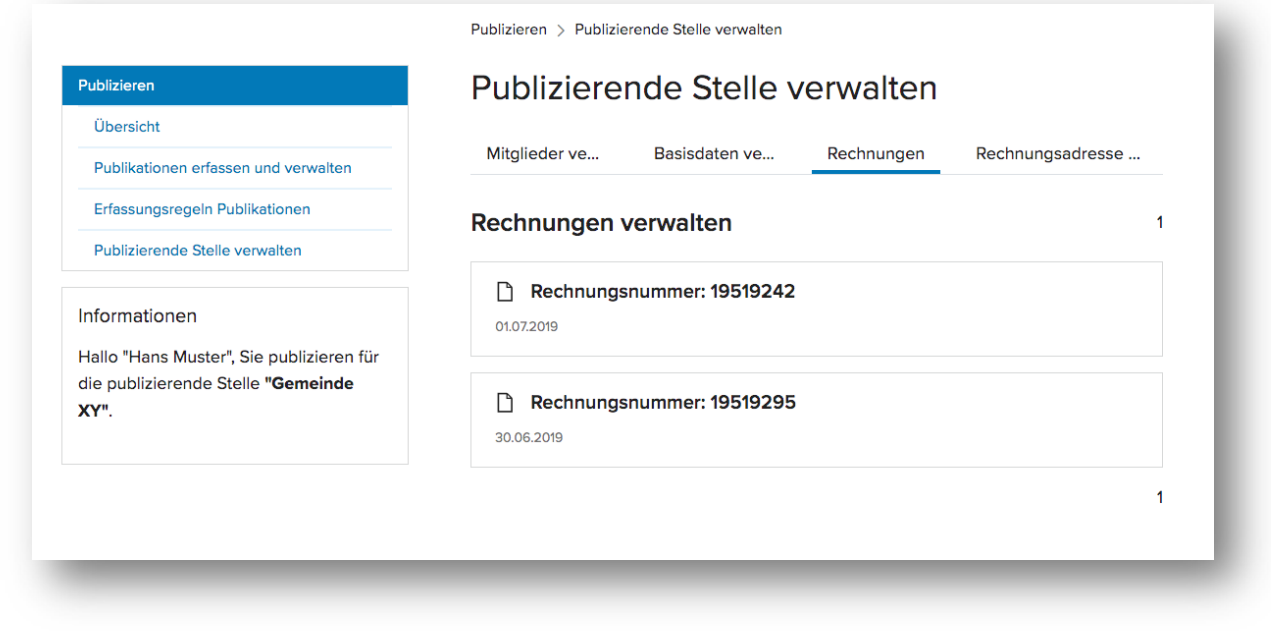

*Abbildung 4: Rechnungen verwalten*